## Master Code Key: Interplanetary Birthday Calculator STEMTaught® Teacher Edition

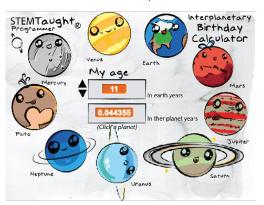

## Coding the Background:

Note: This code is in the background pane because it not associated with any specific sprites.

### Programming objective:

- Causes "My Age"change when you press the up and down arrow keys.
- Sets all the variables to 0 when the start flag is pressed

# when F clicked My Age (Earth Years) to 0 Planet Orbit Days v to 0 365 days in year to 0 My age on this planet v to 0 forever key up arrow ▼ pressed? > then change My Age (Earth Years) by 1 wait (0.1) secs key down arrow pressed? change My Age (Earth Years) by -1 wait (0.1) secs او

## Sprite 1: Mercury code

When you input your age and then click on Mercury this code will display how old you are in Mercury years, this is how many times Mercury has orbited the sun during your lifetime.

#### Programming objective:

- Making a variable allows you to name or label a number
- Students learn to insert math into their code

This explanation of the code applies to all the planet sprites.

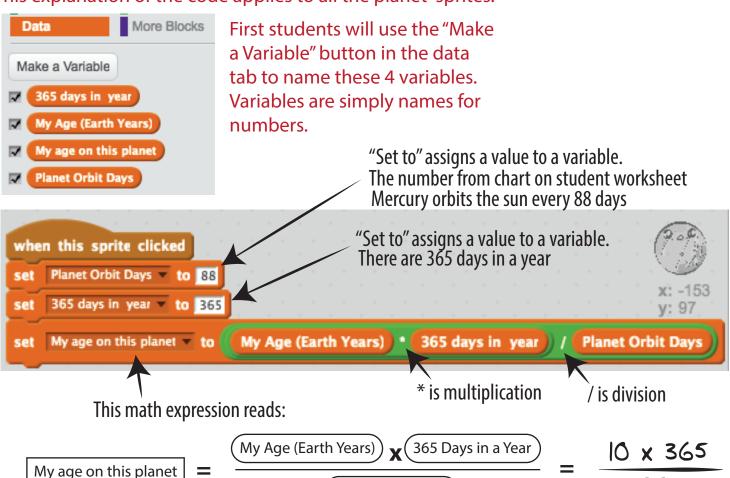

**Planet Orbit Days**